# **A Tour Of Sage**

*Version 8.6*

**The Sage Development Team**

**janv. 21, 2019**

## Table des matières

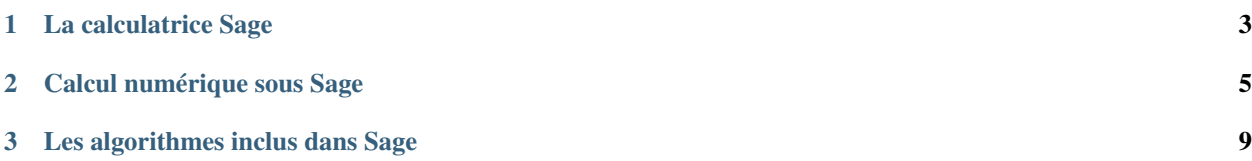

Cette courte présentation de Sage reprend le « Tour of Mathematica » proposé au début du « Mathematica Book ».

# CHAPITRE 1

#### La calculatrice Sage

<span id="page-6-0"></span>La ligne de commande Sage débute par sage:. Il ne vous est pas nécessaire de l'écrire à chaque ligne. Si vous utilisez le Notebook de Sage, vous n'avez qu'à recopier ce qui suit sage: dans une cellule, et à appuyer simultanément sur Maj + Entrée pour calculer le résultat.

**sage:** 3 + 5 8

Comme partout, l'accent circonflexe signifie « élever à la puissance ».

```
sage: 57.1 ^ 100
4.60904368661396e175
```
Il permet de calculer des puissances d'objets plus complexes comme des matrices. Voici comment calculer l'inverse d'une matrice  $2 \times 2$  avec Sage.

```
sage: matrix([1,2], [3,4])<sup>^</sup>(-1)<br>[-2, 1][- -2][ 3/2 -1/2]
```
Voici comment intégrer une fonction simple.

```
sage: x = var('x') # Créer une variable symbolique
sage: integrate(sqrt(x)*sqrt(1+x), x)
1/4*( (x + 1)^{(3/2)}/x^(3/2) + sqrt(x + 1)/sqrt(x + 1)^2/x^2 - 2*(x + 1)/x + 1) -\rightarrow1/8*log(sqrt(x + 1)/sqrt(x) + 1) + 1/8*log(sqrt(x + 1)/sqrt(x) - 1)
```
Les commandes suivantes permettent de demander à Sage de résoudre une équation quadratique. Le symbole == représente l'égalité sous Sage.

```
sage: a = var('a')
sage: S = solve(x^2 + x == a, x); S[x == -1/2*sqrt(4*a + 1) - 1/2, x == 1/2*sqrt(4*a + 1) - 1/2]
```
Le résultat est une liste d'inégalités.

```
sage: S[0].rhs()
-1/2*sqrt(4*a + 1) - 1/2sage: show(plot(sin(x) + sin(1.6*x), 0, 40))
```
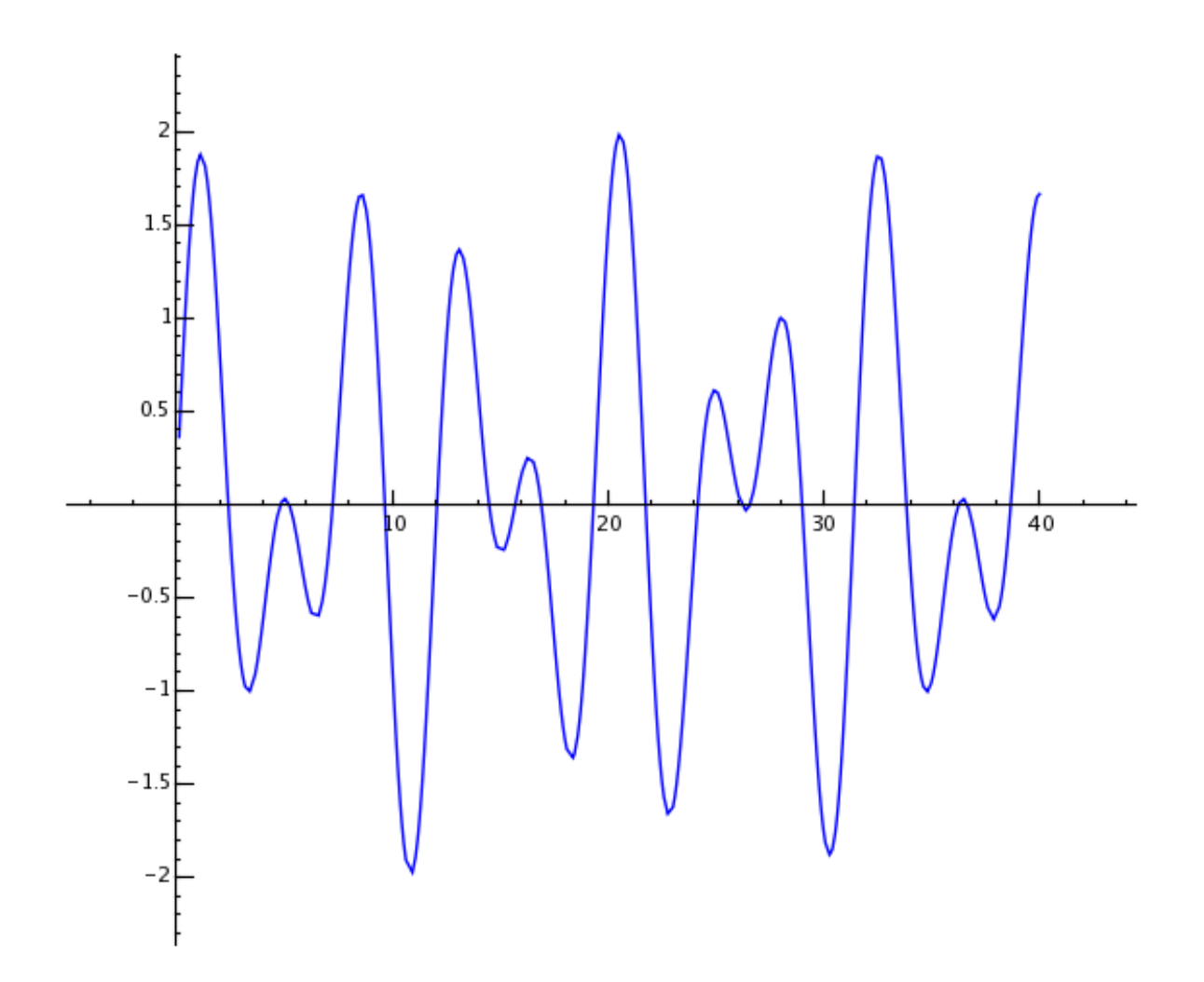

# CHAPITRE 2

#### Calcul numérique sous Sage

<span id="page-8-0"></span>Tout d'abord, créons une matrice aléatoire de taille  $500 \times 500$ .

```
sage: m = random_matrix(RDF,500)
```
Il ne faut que quelques secondes à Sage pour calculer les valeurs propres de la matrice et en faire un graphique.

```
sage: e = m.eigenvalues() # environ 2 secondes
sage: w = [(i, abs(e[i])) for i in range(len(e))]
sage: show(points(w))
```
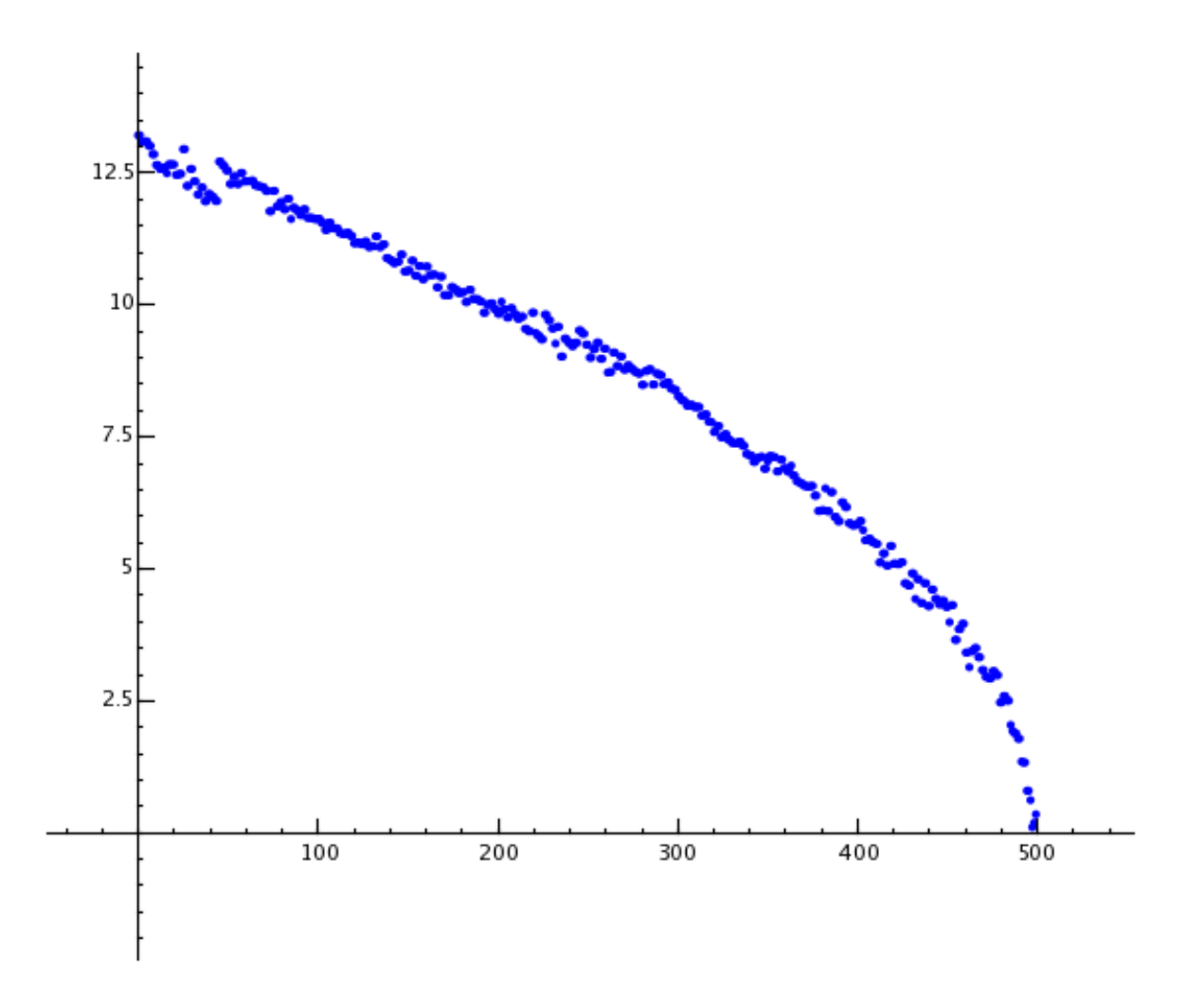

Grâce à la bibliothèque GMP (GNU Multiprecision Library), Sage peut effectuer des calculs sur de très grands nombres, comportant des millions ou des milliards de chiffres.

```
sage: factorial(100)
9332621544394415268169923885626670049071596826438162146859296389521759999322991560894146397615651828
sage: n = factorial(1000000) # environ 2.5 secondes
```
Voici comment afficher les 100 premières décimales de  $\pi$ .

```
sage: N(pi, digits=100)
3.
˓→141592653589793238462643383279502884197169399375105820974944592307816406286208998628034825342117068
```
Voici comment Sage factorise un polynôme en deux variables.

```
sage: R.<x,y> = QQ[]
sage: F = factor (x^99 + y^99)sage: F
(x + y) * (x^2 - x*y + y^2) * (x^6 - x^3*y^3 + y^6) *(x^10 - x^9*x + x^8*y^2 - x^7*y^3 + x^6*y^4 - x^5*y^5 +x^4*y^6 - x^3*y^7 + x^2*y^8 - x*y^9 + y^10 *
(x^20 + x^19*y - x^17*y^3 - x^16*y^4 + x^14*y^6 + x^13*y^7 -
```
(suite sur la page suivante)

(suite de la page précédente)

```
x^11*y^9 - x^10*y^10 - x^9*y^11 + x^7*y^13 + x^6*y^14 -x^4*y^16 - x^3*y^17 + x*y^19 + y^20 * (x^60 + x^57*y^3 -x^51*y^9 - x^48*y^12 + x^42*y^18 + x^39*y^21 - x^33*y^27 -x^330*y^30 - x^27*y^33 + x^21*y^39 + x^18*y^42 - x^12*y^48 -
x^9*y^51 + x^3*y^57 + y^60sage: F.expand()
x^99 + y^99
```
Il ne faut pas plus de 5 secondes à Sage pour calculer le nombre de façons de partitionner mille millions ( $10^8$ ) comme une somme d'entiers positifs.

```
sage: z = Partitions(10^8).cardinality() # environ 4.5 secondes
sage: str(z)[:40]
'1760517045946249141360373894679135204009'
```
# CHAPITRE 3

## Les algorithmes inclus dans Sage

<span id="page-12-0"></span>Quand vous utilisez Sage, vous avez accès à l'une des plus grandes collections Open Source d'algorithmes de calcul.